# **Guide to submitting comments for the Draft Horsham Local Plan**

### **Before you Begin**

Go to<https://www.horsham.gov.uk/>

On the front screen, click there is a large blue box with the title 'Planning and Development'. Within this, there is a title 'Local Plan'.

Click 'Local Plan'.

In order to view and comment on the Local Plan online, **you must be registered on Horsham's database**.

Under the 'Have your Say' section, click on 'Register for Updates and to Have your Say'.

Complete the fields requested (you will only have to do this once) and register.

You may receive a separate confirmation email, if so, follow any instructions given.

Once you are registered, Follow steps 1-3

Click on 'How to Have your Say on the Draft Local Plan'

Hard copies of the Draft Local Plan are available directly from Horsham District Council at [Strategic.Planning@horsham.gov.uk](mailto:Strategic.Planning@horsham.gov.uk) at a charge of £13.50, this is for the plan only and does not include the supporting documentation.

Hard copies are also available to view at Henfield Library.

### **How to access the information you need**

There are several supporting documents you may want to read through before you make your comments.

These include the Pdf documents listed at the bottom of the 'View and Comment on the Draft Local Plan' page, which include:

### Draft Horsham District Local Plan 2019-2036

Guidance Note of How to Make Comments Using Online Consultation System

Local Plan Review - Regulation 18 Consultation Document

#### Site Assessment Report

Interim SA Non-Technical Summary

Interim SA of Strategic Sites and Growth Options

Interim SA of Smaller Sites and Policies

Policies Map Key

Policies Map Key Appendix - Key Employment Area Table

Index of Policies Maps

Policies Map 1 - Ashington

Policies Map 2 - Barns Green

Policies Map 3 - Billingshurst and Adversane

Policies Map 3A - Billingshurst

Policies Map 3B - Billingshurst

Policies Map 4 - Bramber and Upper Beeding

Policies Map 5 - Buck Barn

Policies Map 6 - Christs Hospital

Policies Map 7 - Cowfold

#### Policies Map 8 - Henfield

Policies Map 9 - Horsham and Broadbridge Heath

Policies Map 9A - Horsham

Policies Map 9B - Horsham

Policies Map 10 - Kilnwood Vale

Policies Map 11 - Kingsfold

Policies Map 12 - Lower Beeding

Policies Map 13 - Mannings Heath

#### Policies Map 14 - North East Henfield (Mayfield)

Policies Map 15 - Partridge Green

Policies Map 16 - Pulborough

Policies Map 16A - Pulborough

Policies Map 17 - Rudgwick and Bucks Green

Policies Map 18 - Rusper

Policies Map 19 - Slinfold Policies Map 20 - Small Dole Policies Map 21 - Southwater Policies Map 22 - Steyning Policies Map 23 Key Policies Map 23 - Storrington and Sullington Policies Map 23A - Storrington and Sullington Policies Map 23B - Storrington and Sullington Policies Map 24 - Thakeham Policies Map 25 - Warnham Policies Map 26 - West Chiltington Policies Map 27 - West of Crawley Policies Map 28 - Wiston and Rock Business Parks

In addition to these, Horsham have also uploaded several supporting documents, which can be found by clicking on the hyperlink 'Local Plan Review Evidence Base'. These cover such subjects as;

Economic Development

Housing

Housing: Site Assessment Report

Landscape Capacity Study and overview maps

Landscape Capacity Study Overview maps: Part One

Landscape Capacity Study: Part Two maps

Infrastructure, Transport and Healthy Communities

Conserving the Natural and Built Environment

Strategic Flood Risk Assessment and Appendix Figures 1-8

Strategic Flood Risk Assessment Appendix 9-11

In addition to the information and reports that Horsham have commissioned, both LAMBS and the Inter-Parish Group have also commissioned independent reports which may provide you with additional information.

The Inter-Parish Group Flooding report can be accessed by going to <https://www.interparishgroup.org.uk/>

Lambs can be accessed by going to<https://lambs.org.uk/>. Scroll down to the bottom of the home page, and click on 'Our Reports on Mayfield Market Towns…. What Do They Say?'. These include:

Flooding Environment and Biodiversity Transport Landscape and Visual Impact Local Economy Land Control

## **How to Submit Written Comments**

If you do not want to comment online, Horsham can send you a comment form by email or by post. **Comments must be written on this form for Horsham to accept them as part of the consultation.** Please email [strategic.planning@horsham.gov.uk](mailto:strategic.planning@horsham.gov.uk) or call 01403 215100.

## **How to Make your Comments Online**

Once ready to make your comments, click on the large button marked ''View and Comment on the Draft Local Plan'

Under the title 'Respond' at the bottom of the webpage please click on the blue button entitled 'Respond by making comments on the consultation document':

When you submit your comment about the Local Plan, it is important that you do so in a way that means the Planning team can use it. Below is some advice to help you.

- Clearly identify the issue you are talking about. You should refer to the relevant policy number or part of the plan.
- If you are objecting, it would help if you could clearly state what you would like to see changed and suggest an alternative.
- Relate your comment to planning issues.
- As far as possible, support your comment with evidence.
- Any comments you make will be public information. For this reason, please avoid using personal details or photographs.

### Respond

#### Respond by making comments on the consultation document

This will take you to the Draft Horsham District Local Plan 2019-2036 and you will be able to read the document chapter by chapter or navigate to the specific section that you are interested in by clicking directly on the Chapter title detailed on the left hand side of the screen (please see circled text).

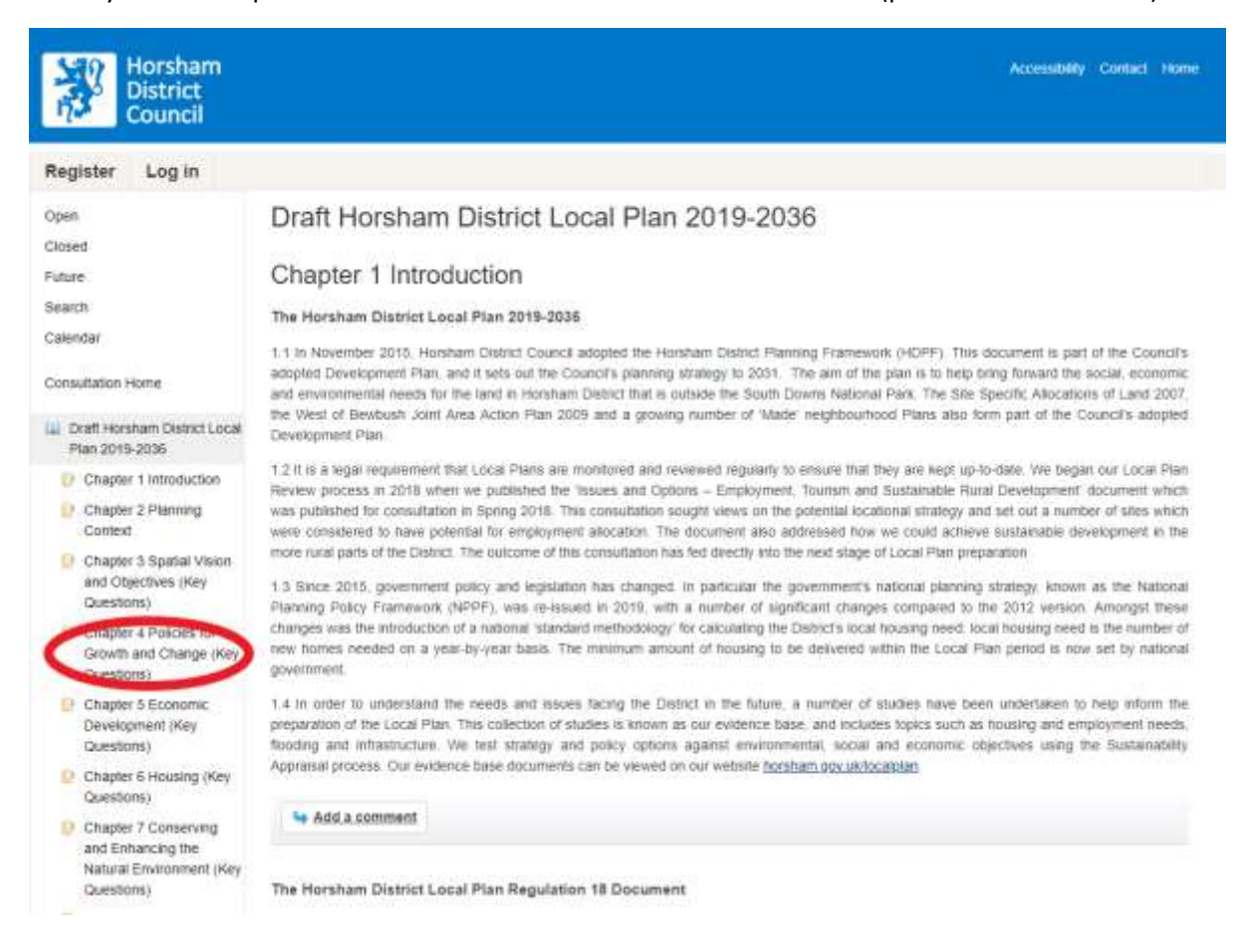

To comment directly of the section of the document that you are wishing to submit your views, click on the 'Add a comment' button which is located at the end of each section or policy throughout the document.

A message will appear asking for registration, or if already registered to log in.

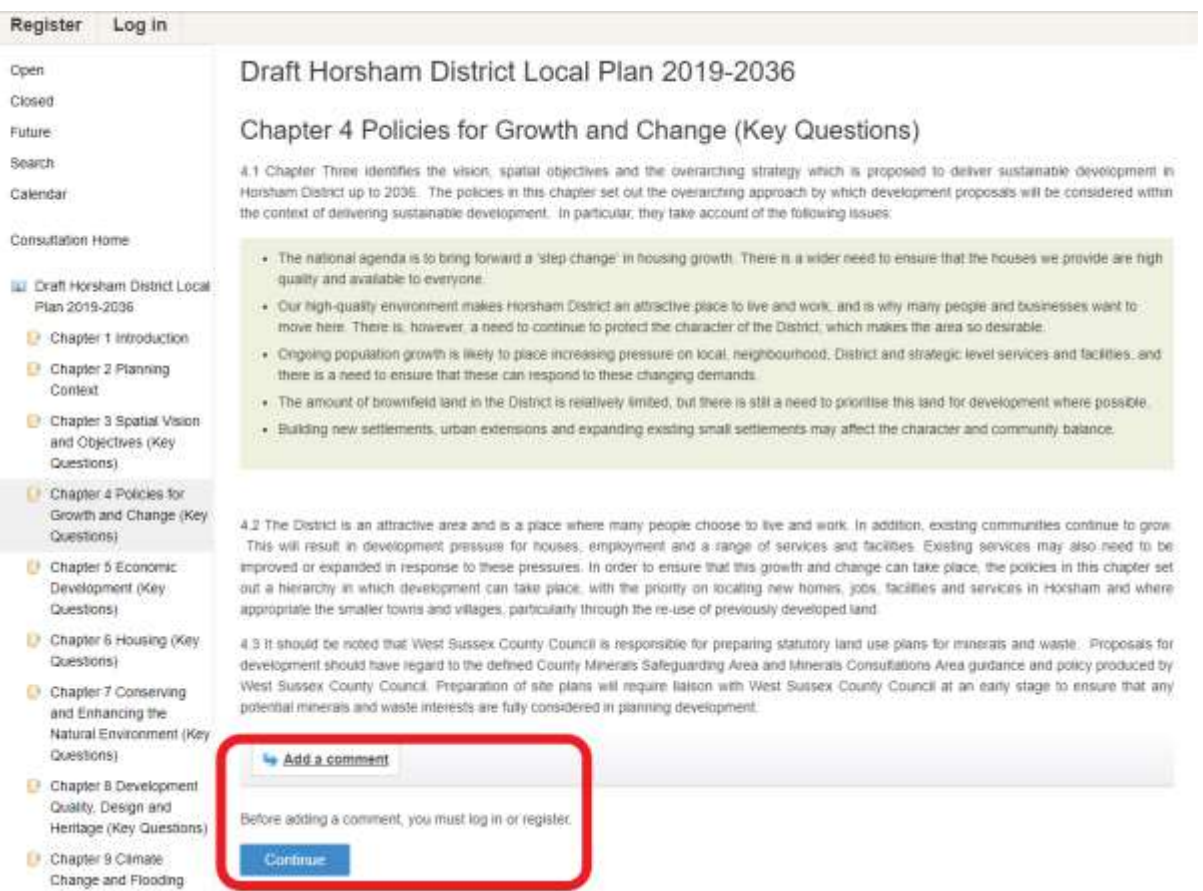

The following screen will appear, please click on the option which is appropriate for you:

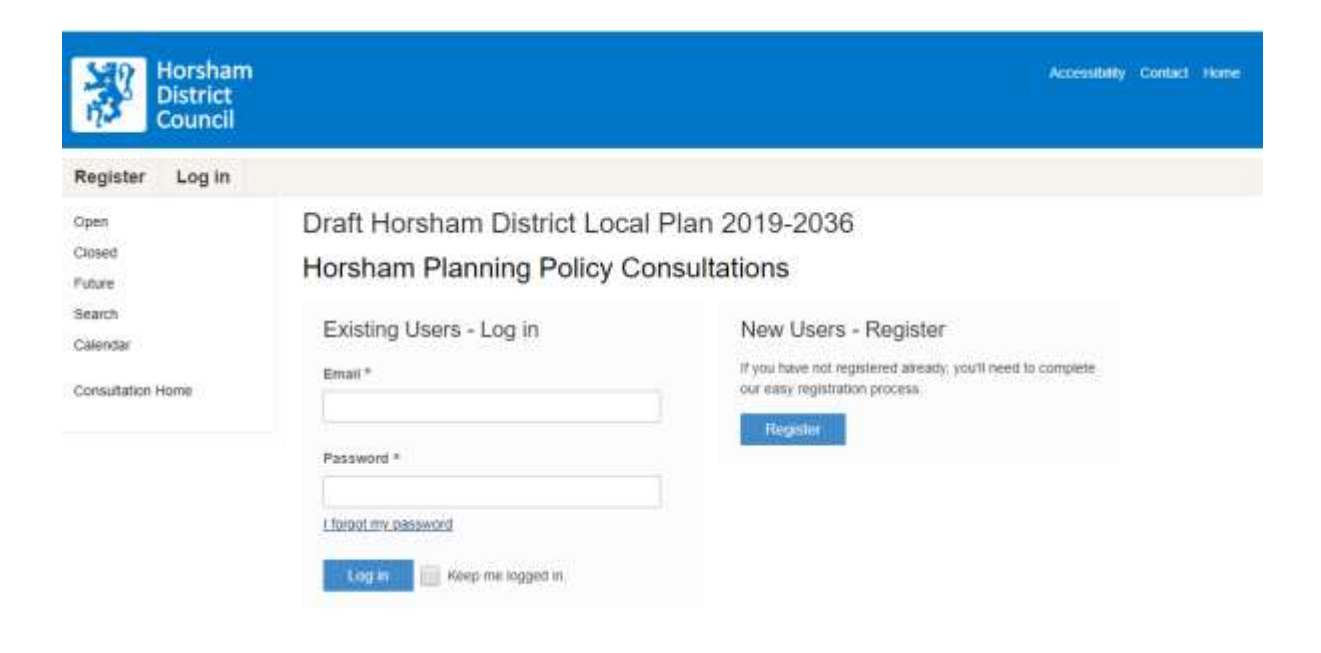

Once registration is complete and you have logged in you will be able to comment on your selected section of the Draft Local Plan:

Draft Horsham District Local Plan 2019-2036 Add Comment

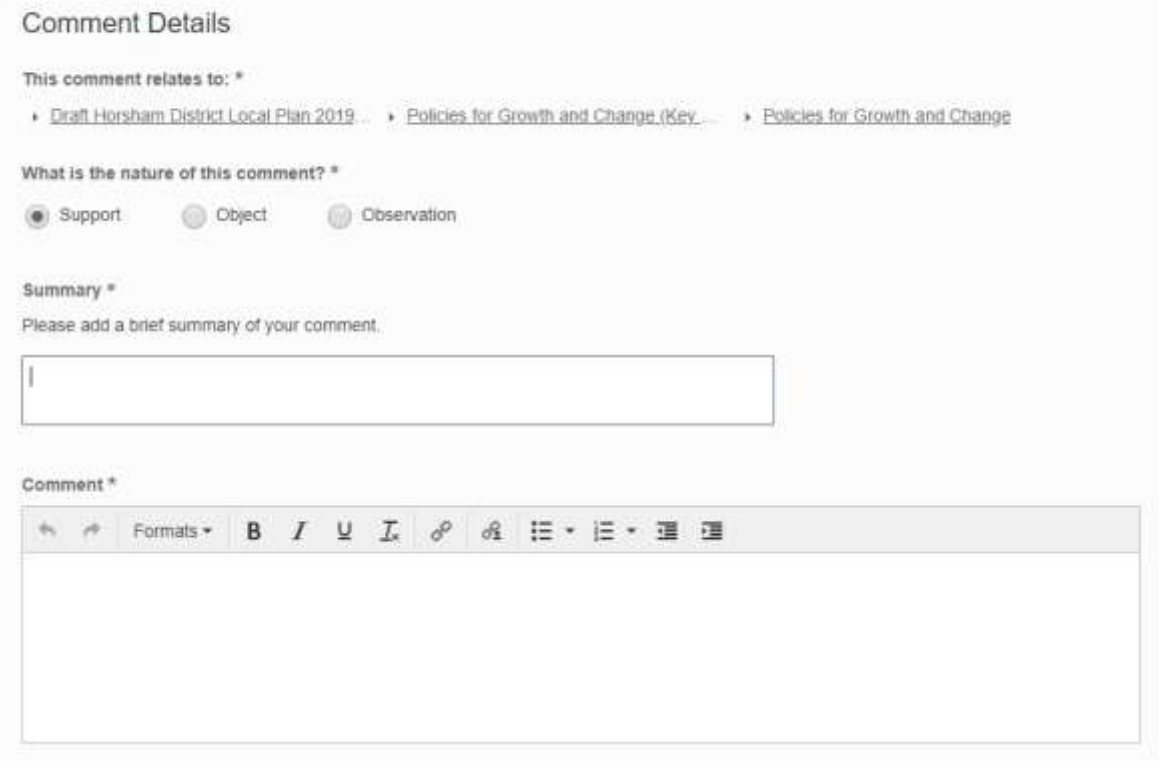

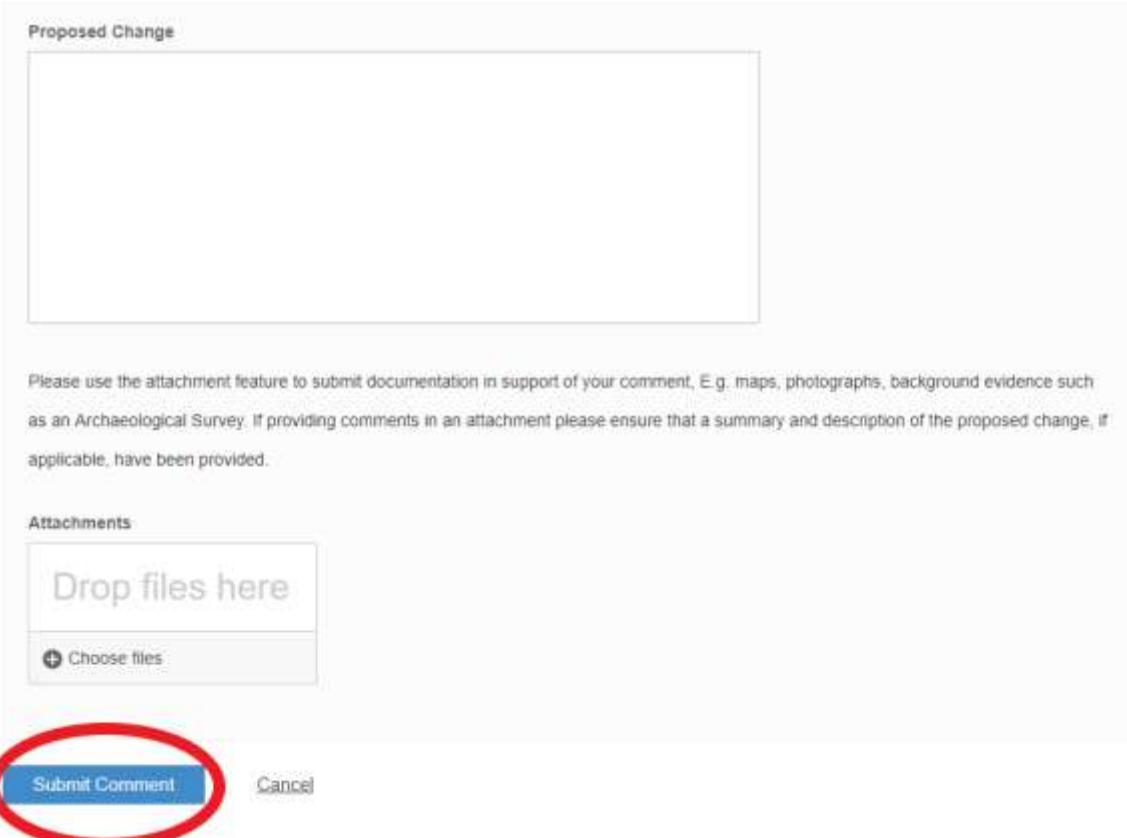

Please ensure that you click 'Submit Comment' immediately after inputting your views as this saves your comment. You can still go back later and amend your comment, at any time up until the consultation ends.

Once submitted the following screen will appear with a number of options, as shown, for you to choose from:

## Draft Horsham District Local Plan 2019-2036 Thank you for responding

You should receive a confirmation email within the next few minutes.

You can view or update your response at any time whilst the consultation is open. To do this, go to the consultation homepage and click on My Responses. A link for this will be included in your confirmation email.

What would you like to do now?

- · Return to the document
- · View your comment
- · Download your comment as a PDF
- · Return to the consultation homepage

#### A confirmation email will also be received:

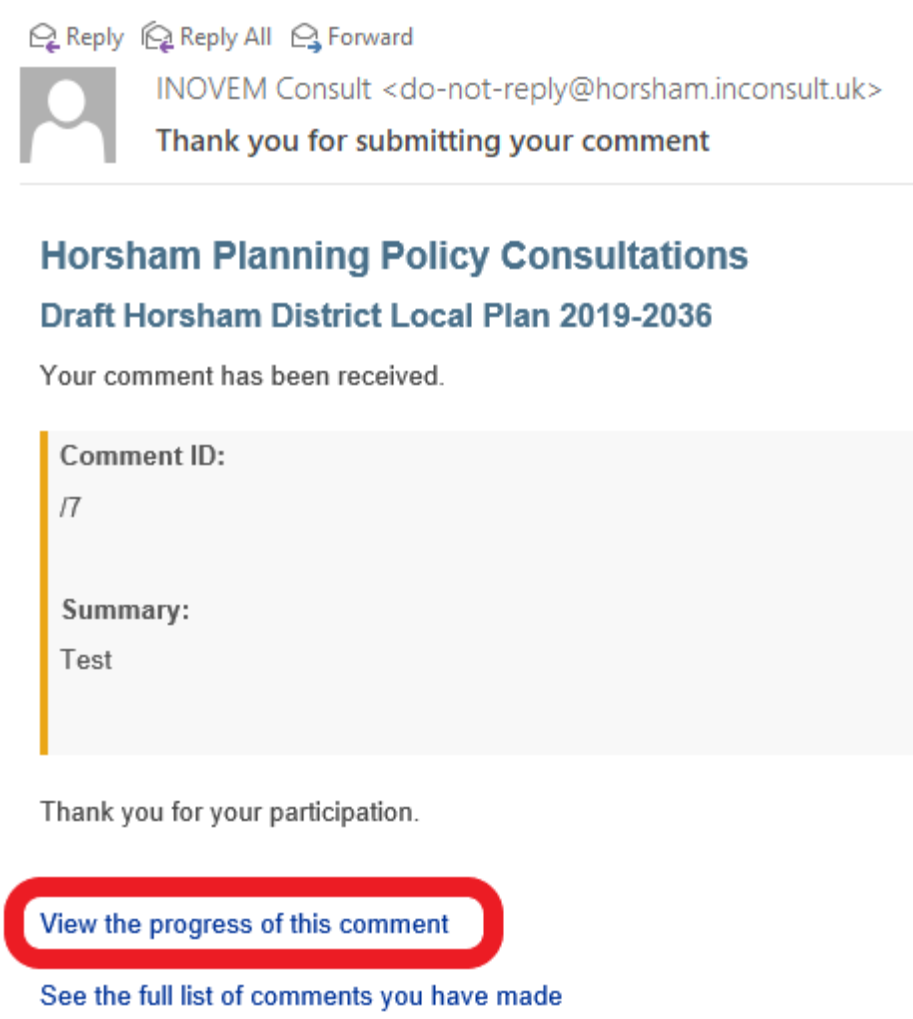

Should you wish amend your comment at a later date (add additional information or delete) please click on the 'View the progress of this comment' link within the confirmation email. This will allow you to view a summary of your comment and modify the response. You will also be able to 'Download as a PDF'.

# Draft Horsham District Local Plan 2019-2036 **View Comment**

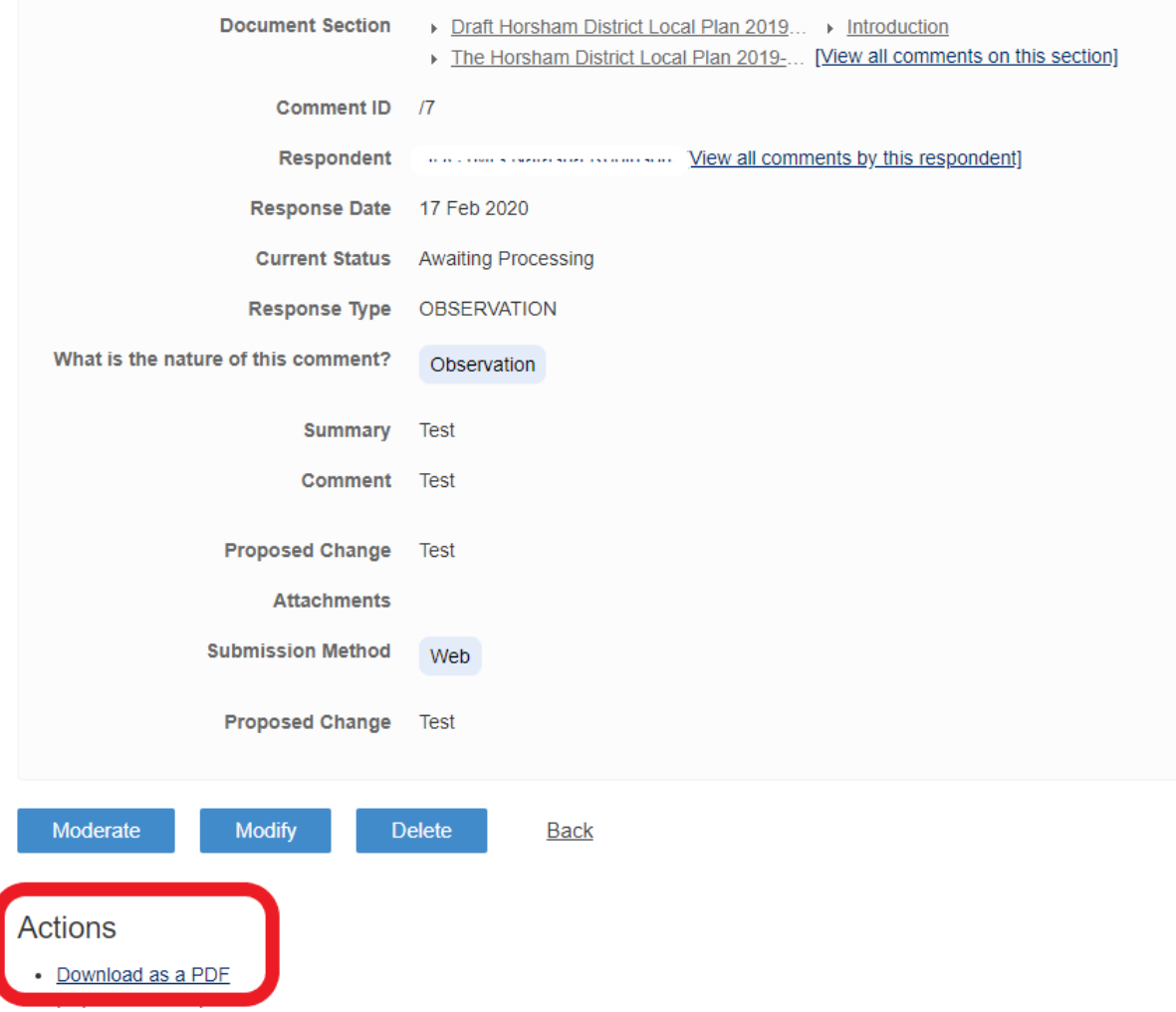

If you are happy with your comments as submitted, you don't need to do anything further. We will contact you when we reach the next stages of the Local Plan production.